# What's New in

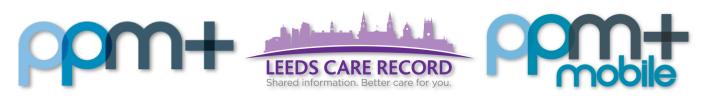

The latest version of PPM+ goes live on 23rd of January 2019

NEWS2 and eObservations Improvements

**Clinical Notes** 

Somalogic Trial

Surgical Booking Form and Pre-Assessment Required Task

PPM+ Mobile - Ward View

SSNAP Form Improvements

Specialist Wound Assessment Improvements

IBD Variant for Diagnosis
Form

Specialist Referrals for Dietetics and Physiotherapy

Leeds Care Record Users to Upload ReSPECT Forms

Fetal Assessment Reports

Infection Prevention Risk
Assessment for MRSA and
CPE

Please click on the above links for more details

#### **NEWS2** and eObservations Improvements

Applies to: All Users

NEWS2 is due to launch in Leeds Teaching Hospitals. This is a national requisite as part of the Sepsis CQUIN.

The main changes to the track and trigger system are as follows:

- The introduction of an alternative oxygen saturation scale (SpO2 scale 2) for use in patients
  with a targeted saturation of 88-92% in hypercapnic respiratory failure. Scale 2 should be
  selected under the instruction of a qualified clinician and documented in the medical notes.
  Scale 2 is only accessible by changing the settings in eObs, with the default setting being
  oxygen saturation scale 1.
- The extension of level of consciousness from AVPU to ACVPU where 'C' represents new confusion and is allocated a score of 3 in one parameter.
- A score of 3 in any one parameter is now highlighted in the graded response algorithm, which warrants hourly observations and for a registered nurse to inform the medical team who will review and decide if treatment escalation is necessary.

Further information on NEWS2 is available from members of the Critical Care Outreach Team or Kathryn Cole, Lead Nurse Deteriorating Patient.

https://www.rcplondon.ac.uk/projects/outputs/national-early-warning-score-news-2

https://www.england.nhs.uk/ourwork/clinical-policy/sepsis/nationalearlywarningscore/

The changes to eObservations are as follows:

- New Oxygen Saturation Scale for those with lower target saturations.
- Scale 2 will alter the NEWS calculation for patients who have been assessed as having a target O<sub>2</sub> saturation of 88-92%.
- New score for 'New Confusion' consciousness level.

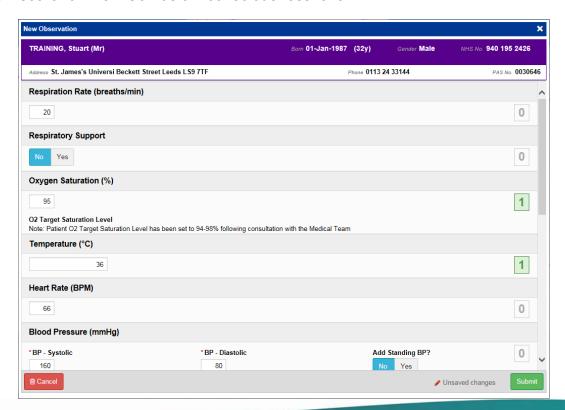

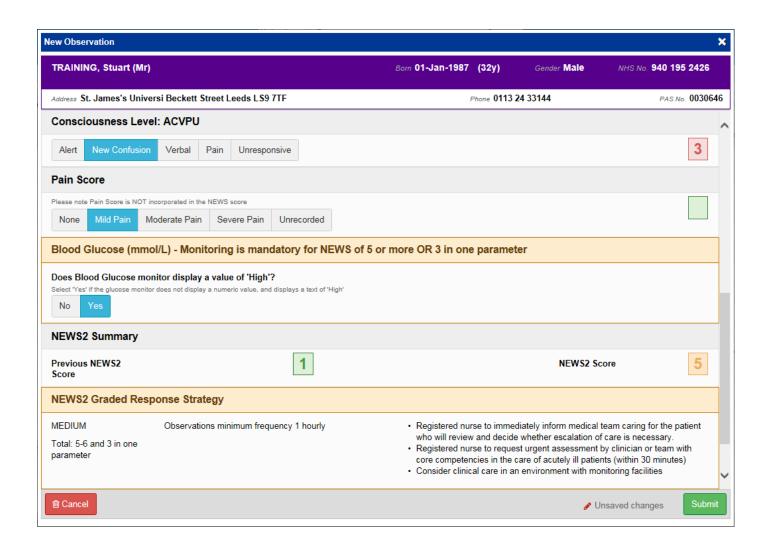

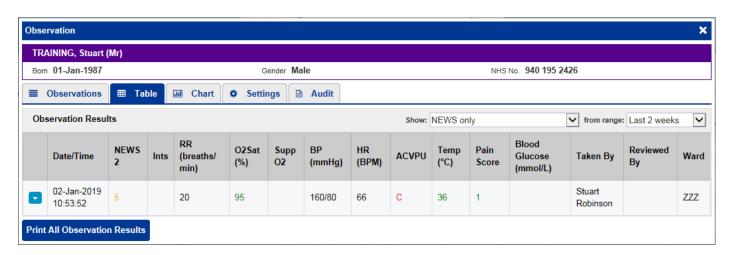

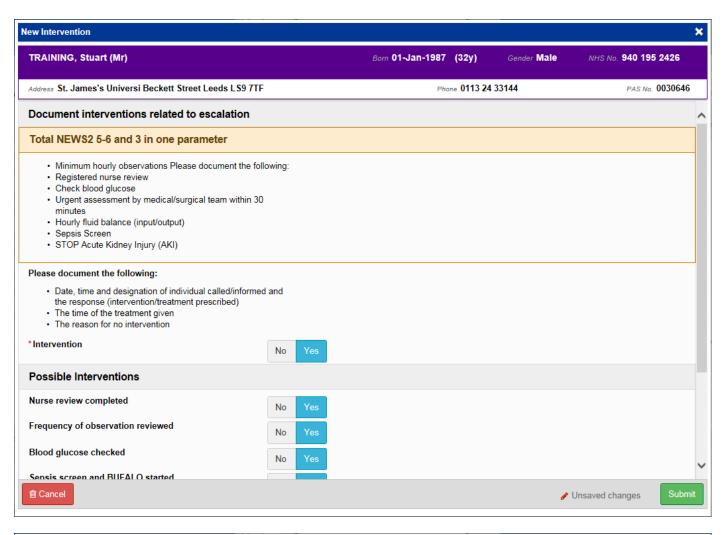

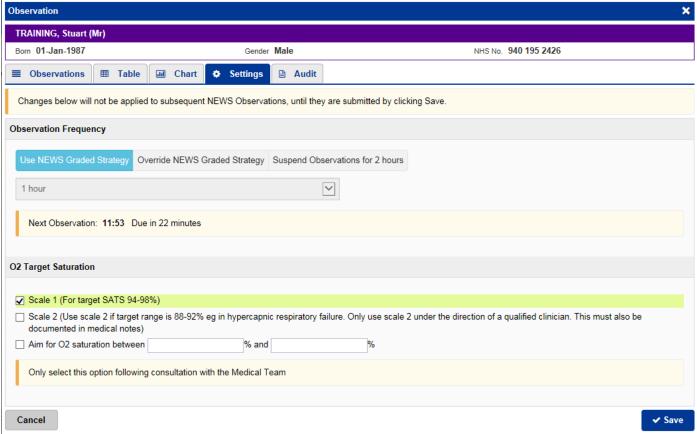

#### **Clinical Notes**

Applies to: All Users

The Clinical Note can be used rather than paper Continuation Sheet or Nursing Evaluation Forms.

Submission of forms create one summary view on the patient record which displays all entries, these can then be filtered by the type of note, speciality, profession, or notes created by 'you'.

A short cut to the clinical note can be found on the *Action* button drop down and *Add* button on the Health Record:

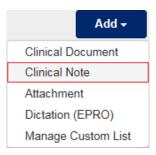

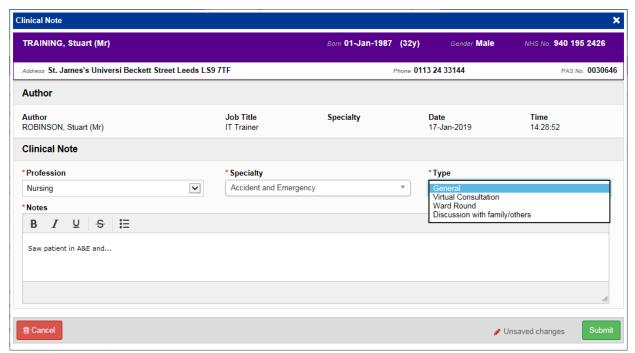

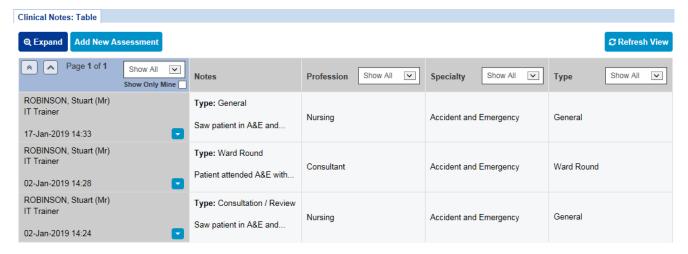

**NB**: The *Free Text Annotation* can still be found under *Clinical Document*.

#### **Somalogic Trial**

Applies to: GP Trial Users

In Leeds, approximately 2/3 of individuals identified at high risk of diabetes are declining the National Diabetes Prevention Programme (NDPP), potentially due to of a lack of patient engagement with the results provided by their regular health care team.

Public Health England would like to increase acceptance of the program to help in the prevention of diabetes in the UK. The primary aim of this study is to determine if providing a patient participant with SOMAscan insights is associated with an increase in Patient Activation (PAM® score). The secondary aim is to determine what proportion of participants change their decision to participate in a Diabetes Prevention Programme.

A trial is being run through Somalogic that requires a number of forms to be provided that allows data capture by both clinicians and patients. The patient element will use Patient Entered Data concepts delivered on the iPad.

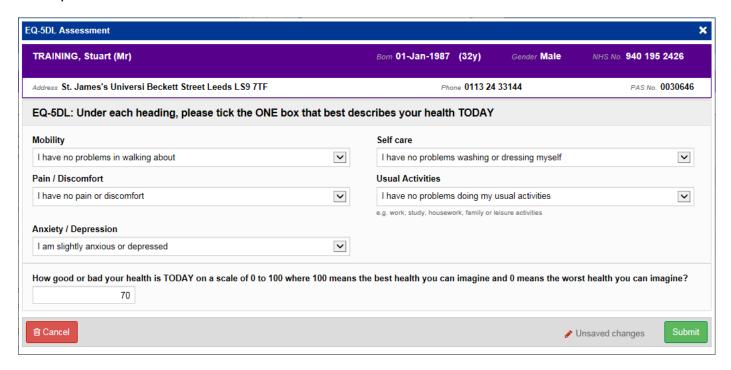

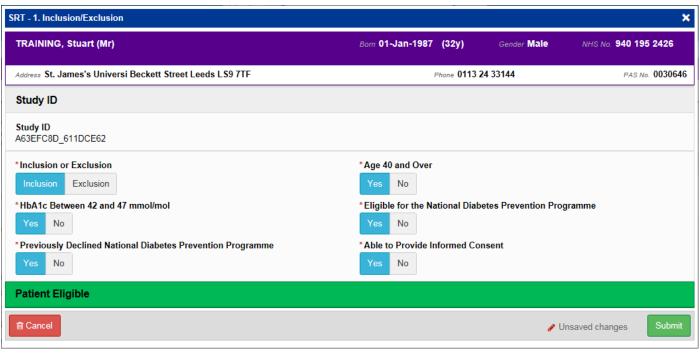

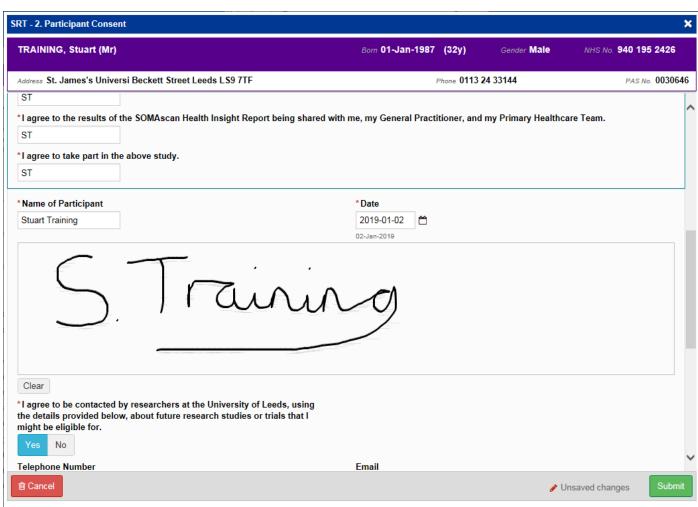

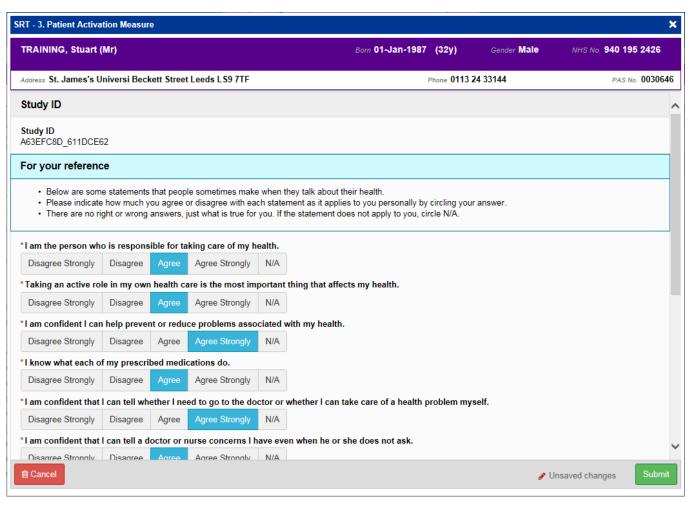

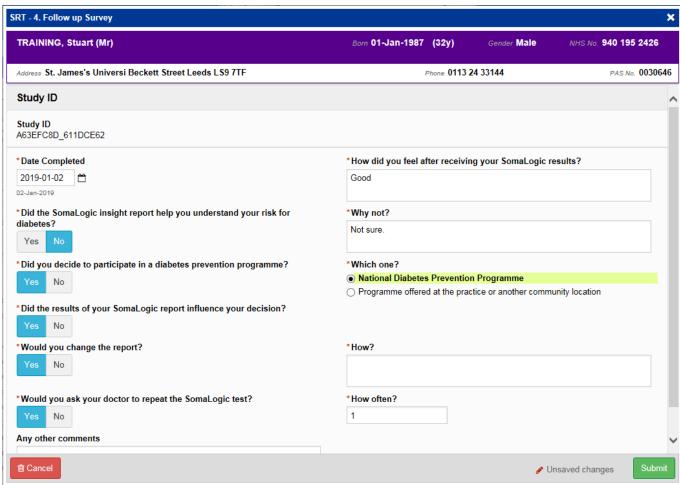

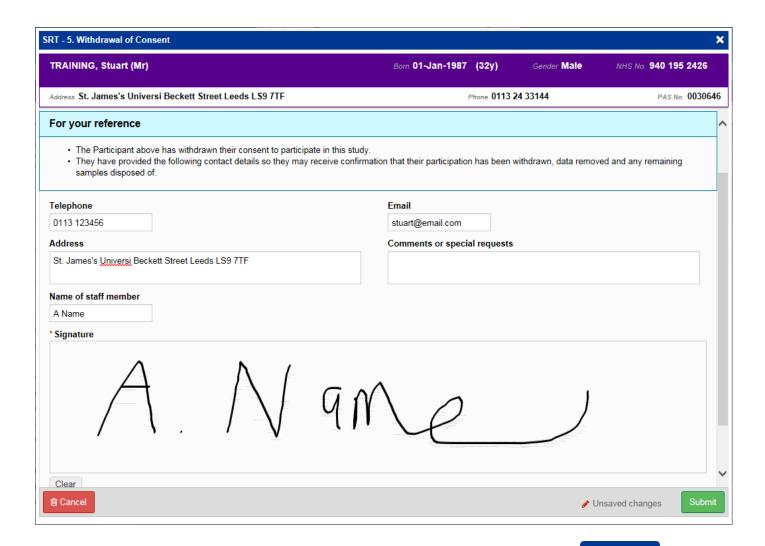

Remember, you can add clinical documents to a patient's record through the button in the Single Patient View or the in the Action column on the Ward Patient List.

#### **Surgical Booking Form and Pre-Assessment Required Task**

Applies to: Relevant Users

The Surgical Booking form has been improved following clinical feedback with additional fields. The Surgical Booking form will continue to be accessed and submitted by the same process via PPM+.

When the Surgical Booking form has been submitted, the Pre-Assessment team will see the patient on their Pre-Assessment Required List. Selecting the Tasks box of a specific patient and selecting 'All' will show the Pre-Assessment Appointment required task.

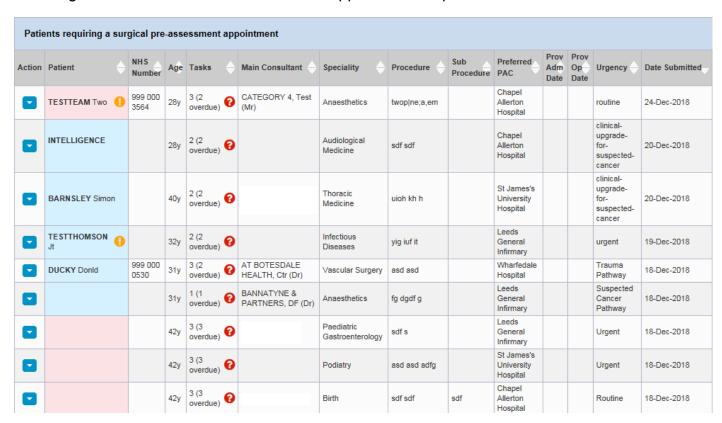

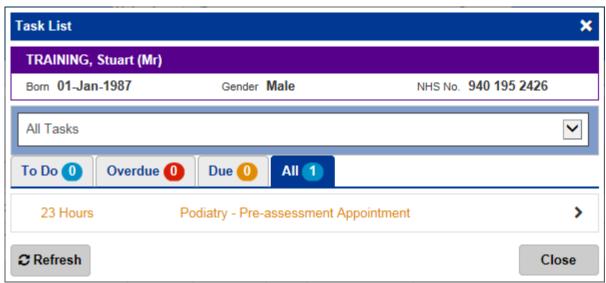

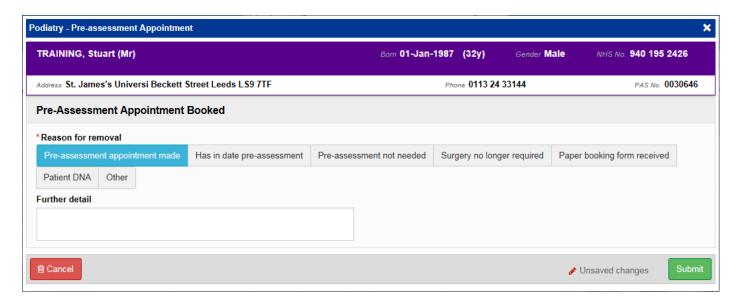

For further info please contact Michelle Sykes.

#### **PPM+ Mobile - Ward View**

Applies to: LTHT Users

PPM+ Mobile users can now access the Ward View:

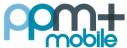

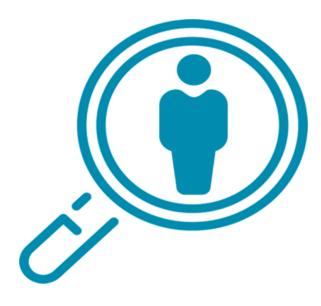

**Patient Search** 

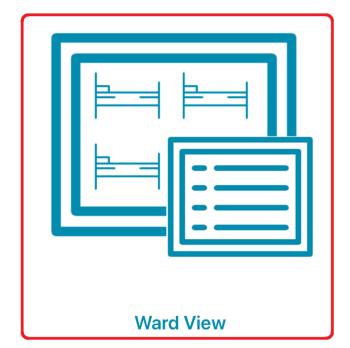

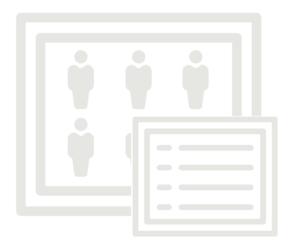

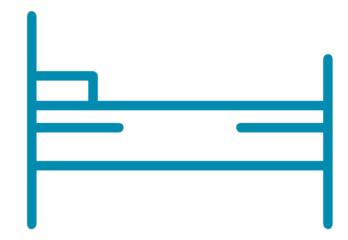

**Bed Management** 

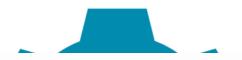

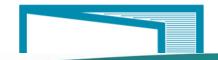

| 15:04 Wed 2 Jan                        |              | <b>∻</b> √ 90% 🗈            |
|----------------------------------------|--------------|-----------------------------|
| <b>&lt;</b> Home                       | TEST EPR ZZZ | robinsst                    |
| SORT BY (Bed number)                   |              |                             |
| (!) VTE-TEST, Transfer Unassigned      | Male         | Not known<br>05-Sep-1985    |
| (!) VTE-TEST, Ward Attender Unassigned | Male         | Not known<br>12-Oct-1998    |
| CHILD, Test Bed 1                      | Male         | Not known<br>22-Jul-2002    |
| WEBSTER-AKI, Ian (Mr) Bed 2            | Male         | Not known<br>27-Sep-1960    |
| DIABETES, Test One<br>Bed 3            | Male         | Not known<br>30-Aug-2000    |
| Bed                                    | Male         | Not known<br>01-Jan-1962    |
| HW-TASK, Overdue Bed 4                 | Male         | Not known<br>21-Aug-1994    |
| (!) MWAMBA-TEST, Three (Mr) Bed 6      | Male         | Not known<br>01-Jan-2006    |
| (!) MWAMBA-TEST, Two Bed 7             | Female       | Not known<br>01-Jan-1983    |
| PRESSURE-ULCER, Testing Bed 8          |              | Not known<br>16-Jul-1993    |
| TEST, Falls Bed 9                      | Female       | Not known<br>14-Aug-1947    |
| (!) TESTPATIENT, Vte (Mr) Bed 10       | Male         | Not known<br>10-Jan-2018    |
| (!) TESTTEAM, One (Miss) Bed 11        | Female       | 947 671 9915<br>03-Feb-1984 |
| (!) TESTTEAM, Two (Ms) Bed 12          | Female       | 999 000 3564<br>17-Oct-1990 |
| (!) TESTPATIENT. Brian (Mr)            | Male         | Not known                   |

#### **SSNAP Form Improvements**

Applies to: All Users

Based on clinical feedback, we have improved the SSNAP forms on PPM+:

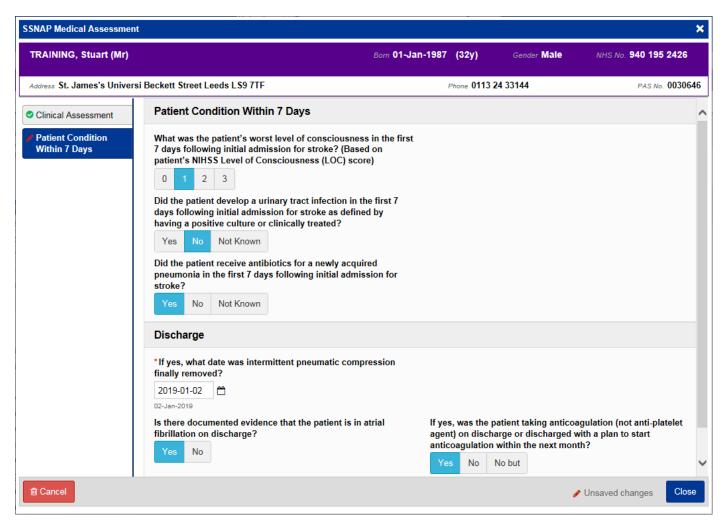

Remember, you can add clinical documents to a patient's record through the button in the Single Patient View or the in the Action column on the Ward Patient List.

## **Specialist Wound Assessment Improvements**

Applies to: Pilot Users

Based on clinical feedback we have improved the *Specialist Wound Assessment* form:

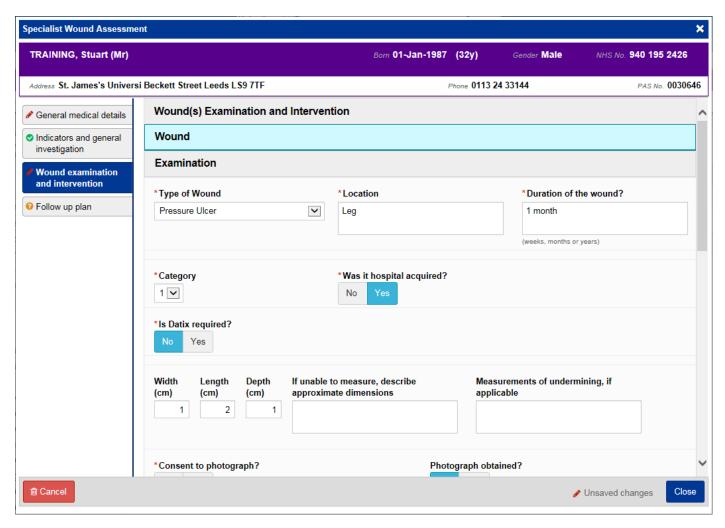

Remember, you can add clinical documents to a patient's record through the button in the Single Patient View or the in the Action column on the Ward Patient List.

## **IBD Variant for Diagnosis Form**

Applies to: All Users

When submitting a *Diagnosis* form with the K50 or K51 ICD10 code, the form will then show questions on Crohns or Ulcerative Colitis:

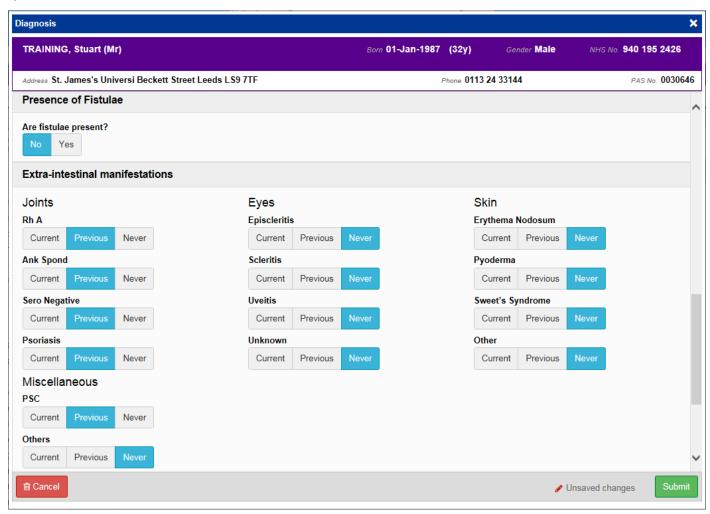

Remember, you can add clinical documents to a patient's record through the button in the Single Patient View or the in the Action column on the Ward Patient List.

## **Specialist Referrals for Dietetics and Physiotherapy**

Applies to: Pilot Users

To further support the rollout of Specialist Referrals we have now been expanded it to include Dietetics and Physiotherapy:

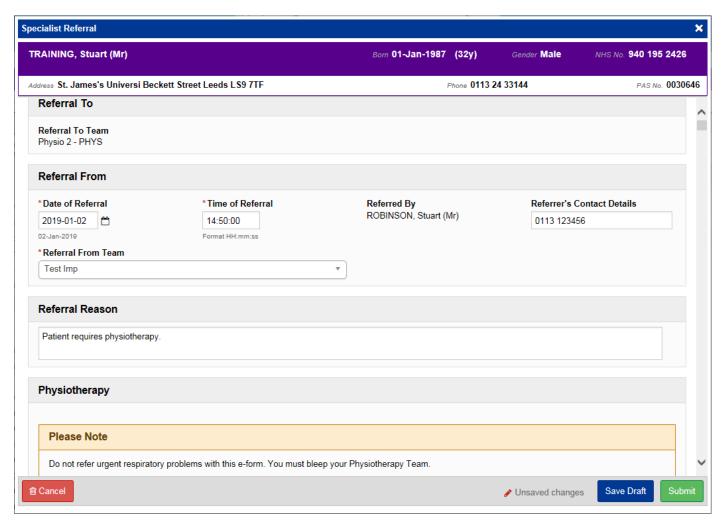

Click here for the Specialist Referrals eLearning and User Guides.

## Leeds Care Record Users to Upload ReSPECT Forms

Applies to: Leeds Care Record Users

Leeds Care Record users such as GPs and Community Matrons can now upload ReSPECT forms:

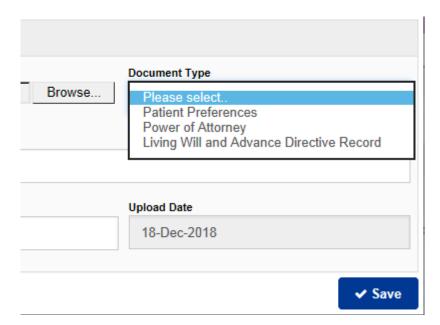

#### **Fetal Assessment Reports**

#### Applies to: All Users

The Viewpoint system provides Ultrasound examination reports to scan, track and document critical fetal measurements of pregnant women.

These reports are PDF format that will export to PPM+ to view.

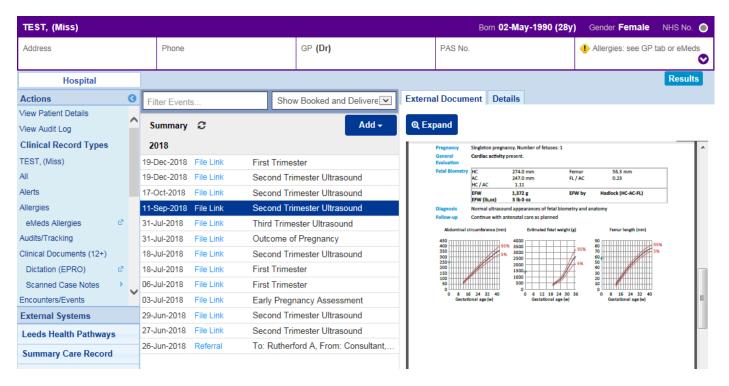

#### Infection Prevention Risk Assessment for MRSA and CPE

#### Applies to: Pilot Users

We have improved the *Infection Prevention Risk Assessment* form to include questions on MRSA and CPE:

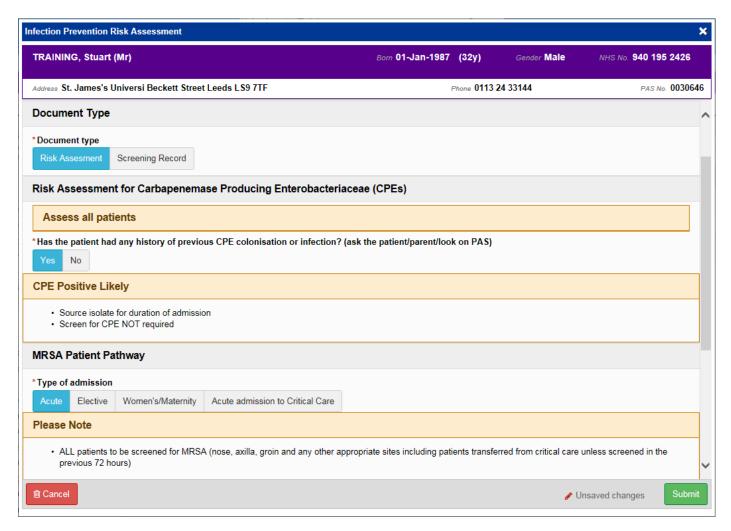

Remember, you can add clinical documents to a patient's record through the button in the Single Patient View or the in the Action column on the Ward Patient List.

## **Contact Us**

Please contact the Informatics Service Desk at x26655 or informaticsservicedesk.lth@nhs.net to:

- Reset your password
- Report a problem you are having within PPM+ functionality
- Report a data quality problem within PPM+
- Request new user accounts for PPM+
- Disable PPM+ accounts for any leavers from your department

Please contact the PPM+ EHR team at <u>leedsth-tr.EPR@nhs.net</u> if you have any development ideas or comments on your experience of using the EPR.

If you would like to make a request for change to PPM+, please contact us at: <u>leedsth-tr.EPR@nhs.net</u> with a completed <u>Request For Change (RFC) form available here</u>.

Please contact the IT Training Department at <a href="ITTraining.LTHT@nhs.net">ITTraining.LTHT@nhs.net</a> if you require further training on PPM+ or any other Clinical System.

PPM+ Help Site: <a href="http://ppmhelpsite.leedsth.nhs.uk/">http://ppmhelpsite.leedsth.nhs.uk/</a>